### Water Accounting

Enhancements and Network Visualization Plan

Bill Oakley, Phil Weinstein, and Kenny Gruchalla – CADSWES

- Account priority date
- Optional attribute to specify the priority of a storage or diversion account
- Earlier date specifies a higher priority
- Multiple (1..24) priorities per date (with 1 the highest priority)
- Set through Accounts Manager dialog or Account Configuration dialog
- Accessed through Rpl predefined functions

Accounts Manager Dialog

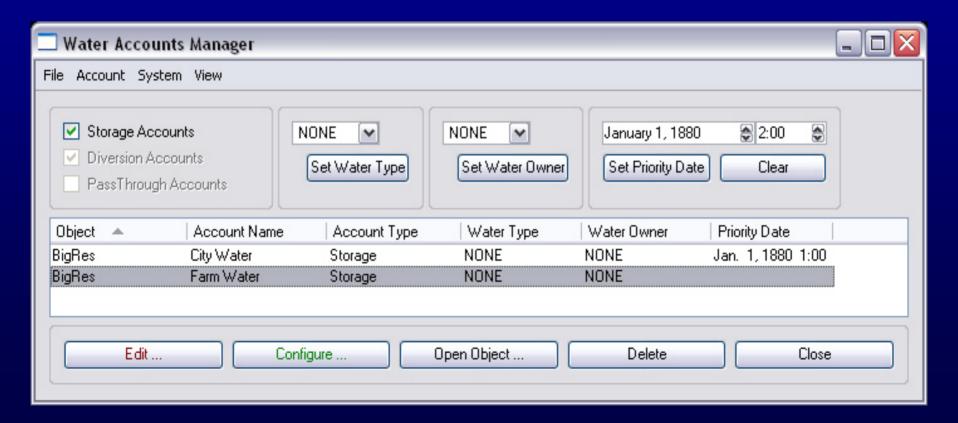

Account Configuration Dialog

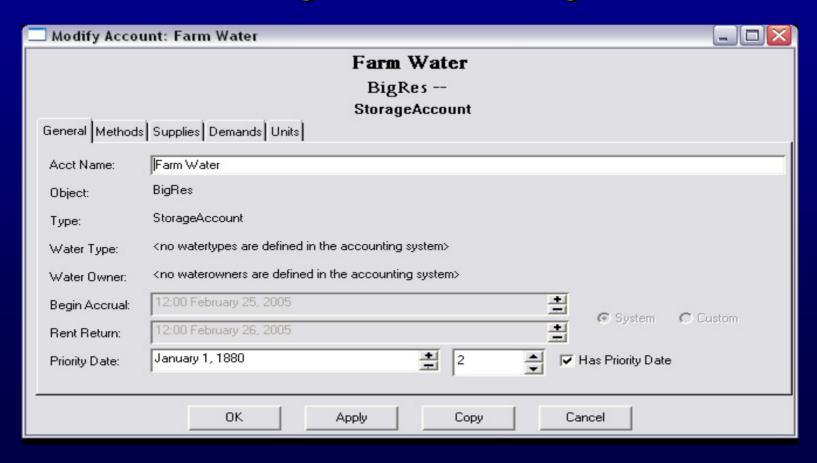

- Rpl predefined functions modified to return account names in ascending priority date order:
- AccountNamesByAccountType
- AccountNamesByWaterType
- AccountNamesByWaterOwner
- AccountNamesFromObjReleaseDestination
- AccountNamesFromObjReleaseDestinationIntra

AccountPriorityDate( STRING AccountName)

Accepts one STRING argument, an account name, and returns a DATETIME, the account's priority date.

Fails if the account doesn't exist or doesn't have a priority date.

 AccountNameFromPriorityDate( DATETIME PriorityDate)

Accepts one DATETIME argument, a priority date, and returns a STRING, the name of the account with the priority date.

Fails if no account has the priority date.

## Automated PassThrough Account Creation

Convenience function to create a linked sequence of PassThrough Accounts between designated Accounts on designated Simulation Objects.

Physical links must first be defined.

Supplies will be created between the selected Accounts and all created Accounts.

More information is available in RiverWare Online Help.

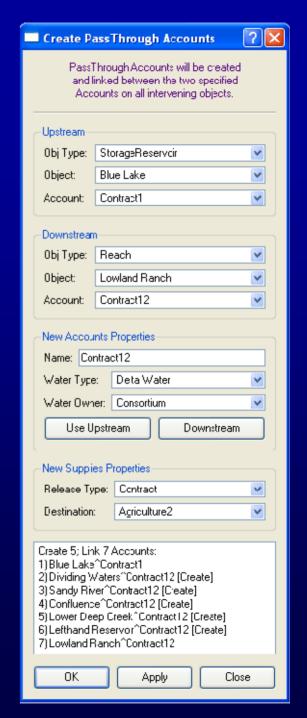

### Automated PassThrough Account Creation, p. 2

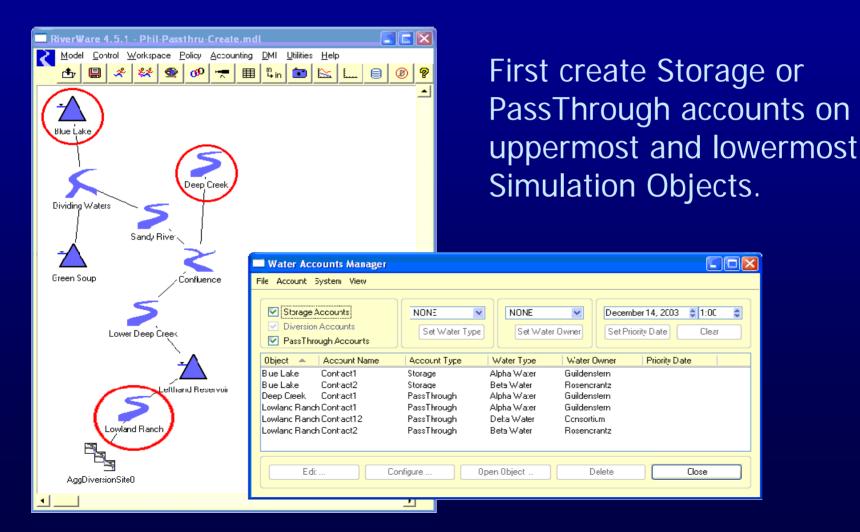

### Automated PassThrough Account Creation, p. 3

"Create PassThrough Accounts" dialog available from either:

- The Water Accounts Manager:
   Account >> Create >> PassThrough Accounts ...
- An Open Object dialog box:
   Account >> Create >> PassThrough Accounts ...

#### Steps:

- Select uppermost ("Upstream") Object / Account
- Select lowermost ("Downstream") Object / Account
- Select New Accounts Properties: Name / Water Type / Water Owner ... either custom entry and selection, or use properties of Upstream or Downstream account.
- Select New Supplies Properties: Release Type / Destination.
- If a valid account creation path exists, OK button is active.

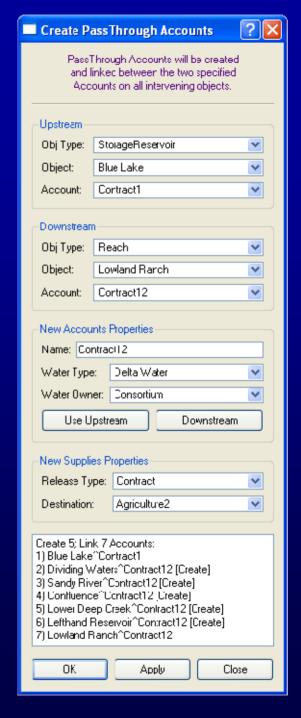

#### Automated PassThrough Account Creation, p. 4

Creation results are reported in the Diagnostic Output Window:

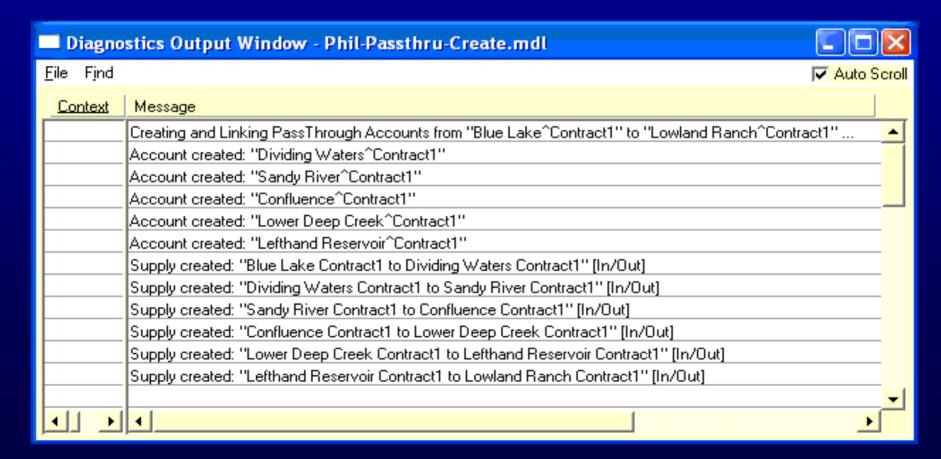

#### **Network Visualization**

- Accounting Network visualized on the workspace
- Dynamic level-of-detail exploration
- Possibly integrated with the current simulation object schematic or an independent "view" of the model

#### Network Visualization Requirements

- Graphical Representation of:
  - Accounts & their associations with simulation objects
  - Supplies (& demands)
  - Exchanges
  - Release types
  - Water types
  - Water owners

# Network Visualization Requirements (cont.)

- Ability to hide/show accounts by:
  - Accounts type
  - Supply type
  - Release type
  - Water type
  - Water owner
- Ability to show ultimate flow of paper water even when intermediate accounts have been hidden

# Network Visualization Requirements (cont.)

- User interaction features shall include:
  - Ability to create/delete accounts
  - Ability to edit accounts
  - Ability to create/delete supplies
  - Ability to print & export snapshots
  - Ability to control fonts, colors, scale